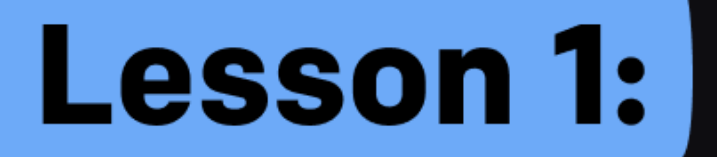

# Plan out the app development process

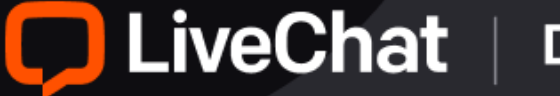

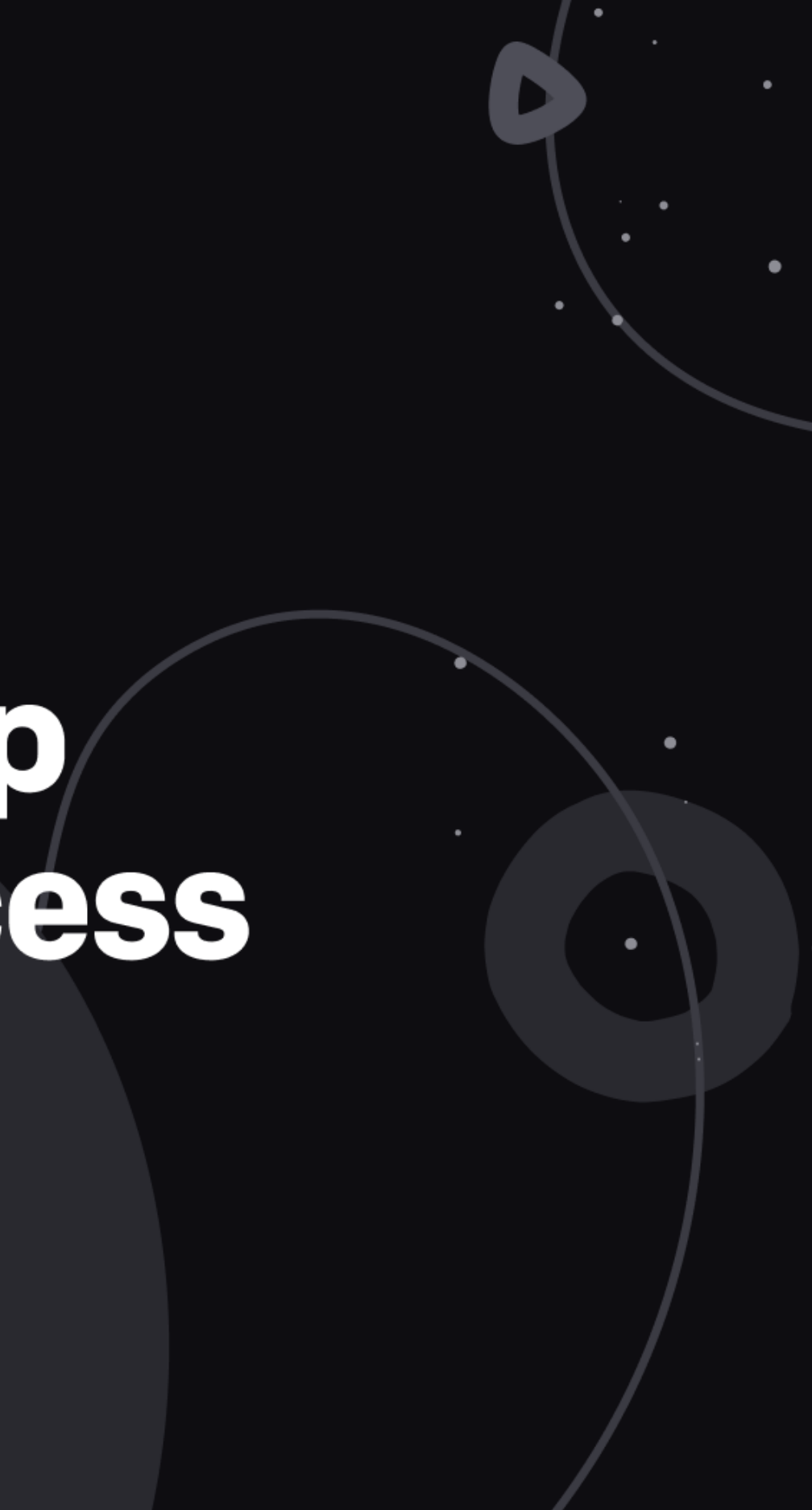

# Internal tools

### **Developer Console > Accounts docs > API docs > API docs > API docs > API docs > API docs > API docs > API docs > API docs > API docs > API docs > API docs > API docs > API docs > API docs > API docs > API docs > API docs**

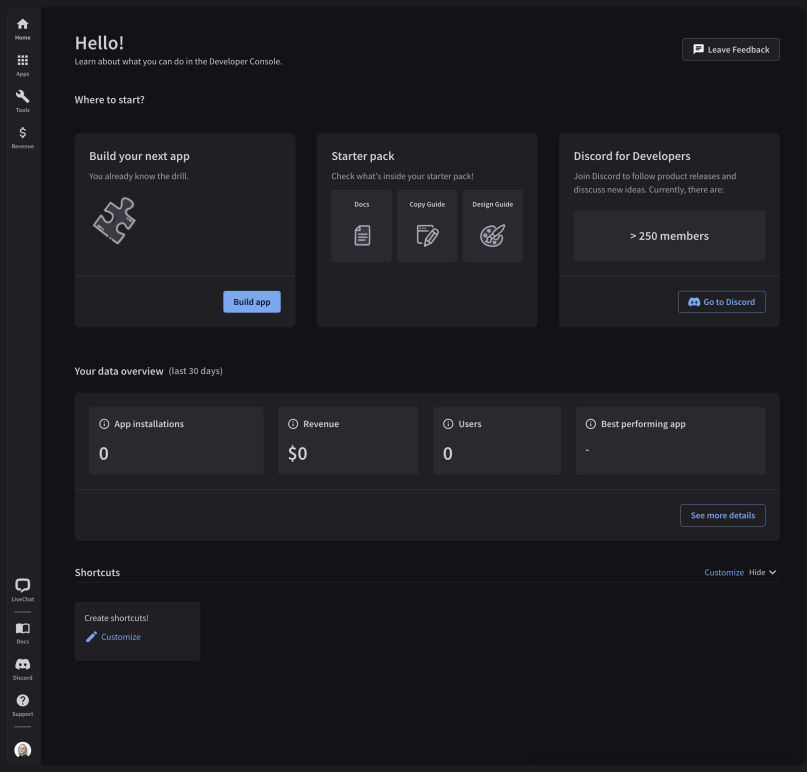

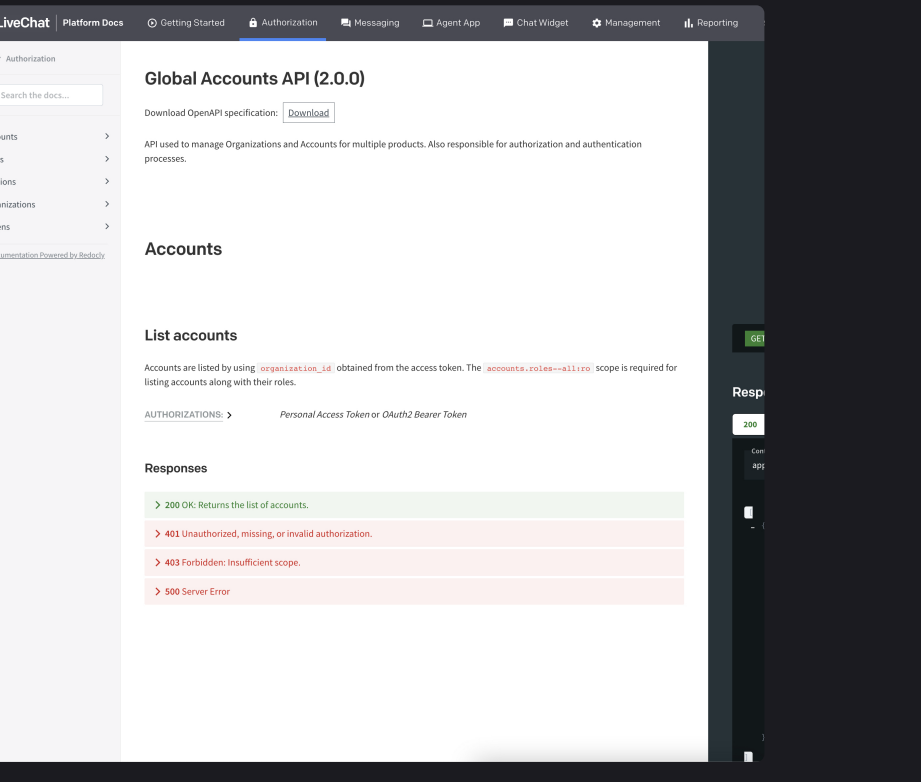

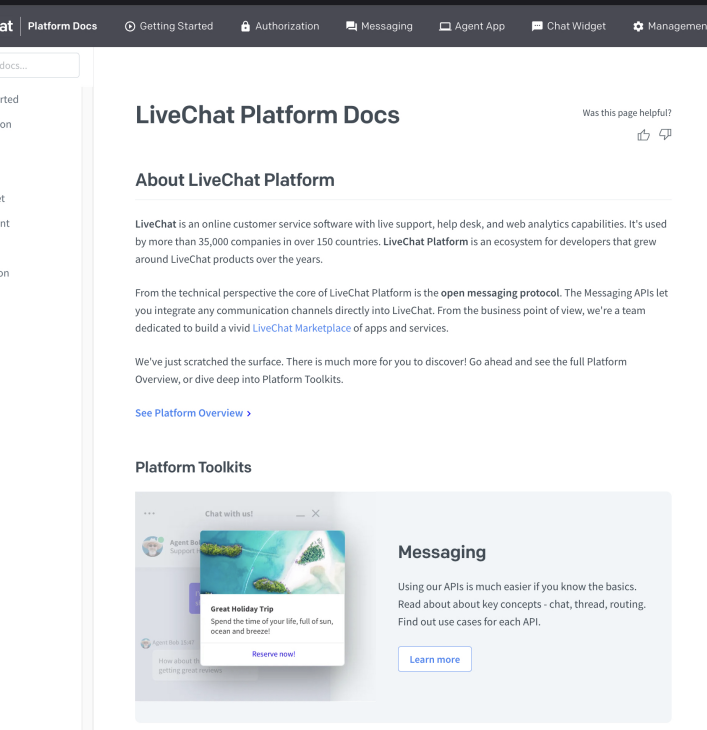

# Internal tools

### LiveChat Design System > App ideas > Postman workspace >

ve the tools, ot the ideas

**Start building** 

Start buildi

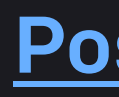

 $\bullet\bullet\bullet$ 

Home Worksp

**ED** LiveChat Al

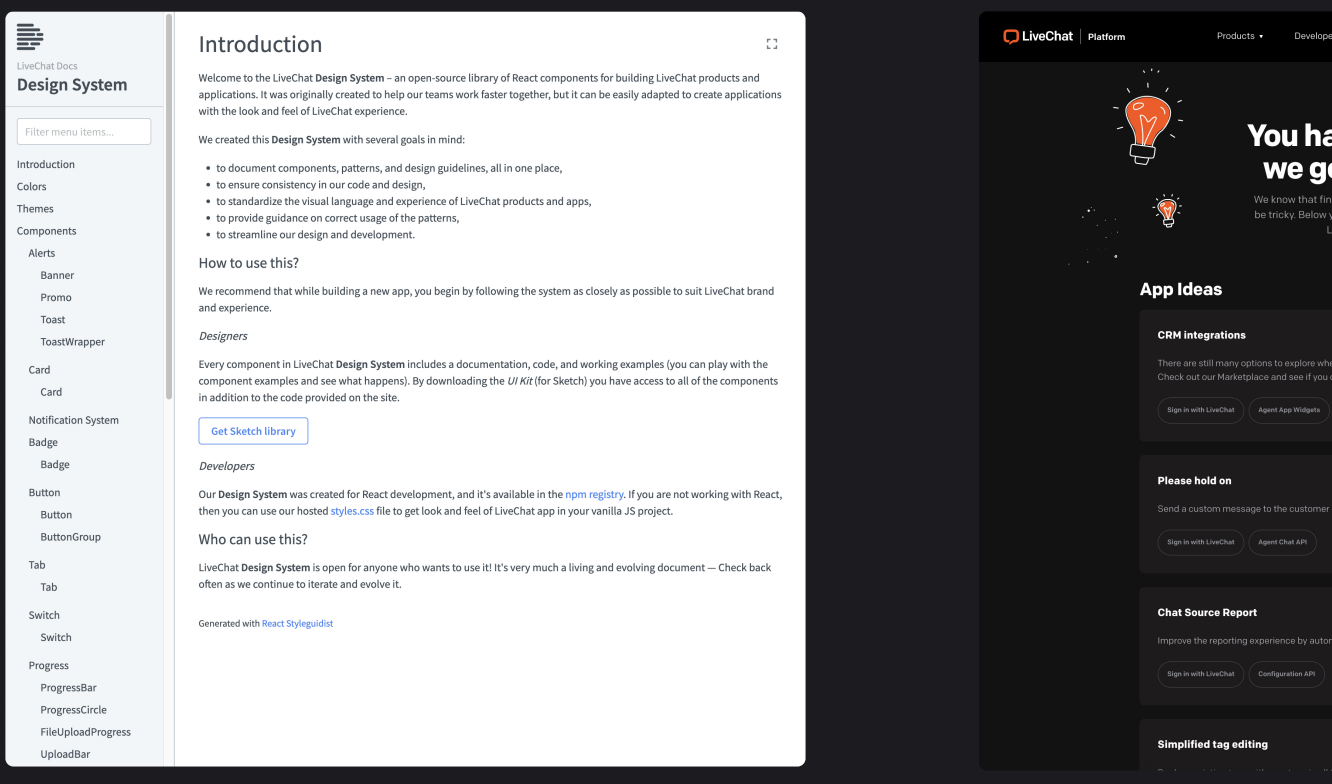

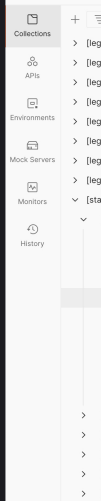

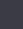

 $\bullet$ 

 $\equiv$ 

omponer omponents<br>Alerts<br>Banner<br>Promo<br>Toast

ToastWrap  $Card$ Card

Notificatio Badge Badge Button Buttor Buttor Tab Tab Switch Switch rogress

ProgressB

FileUploadF

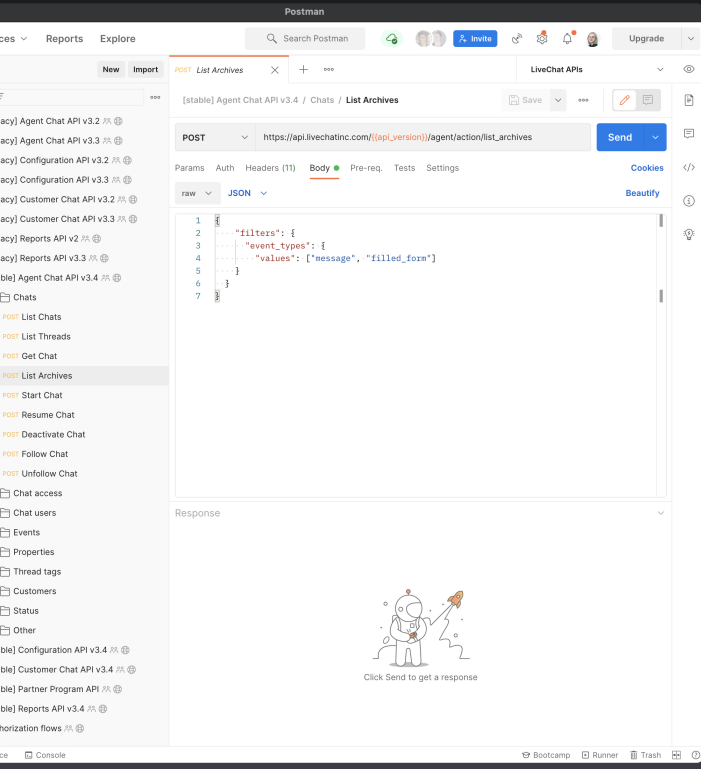

# Training app r

**Fetch the training** repository from the **LiveChat GitHub** account >

 $\boldsymbol{\Theta}$ 

 $\Box$  livec

 $\leftrightarrow$  Co

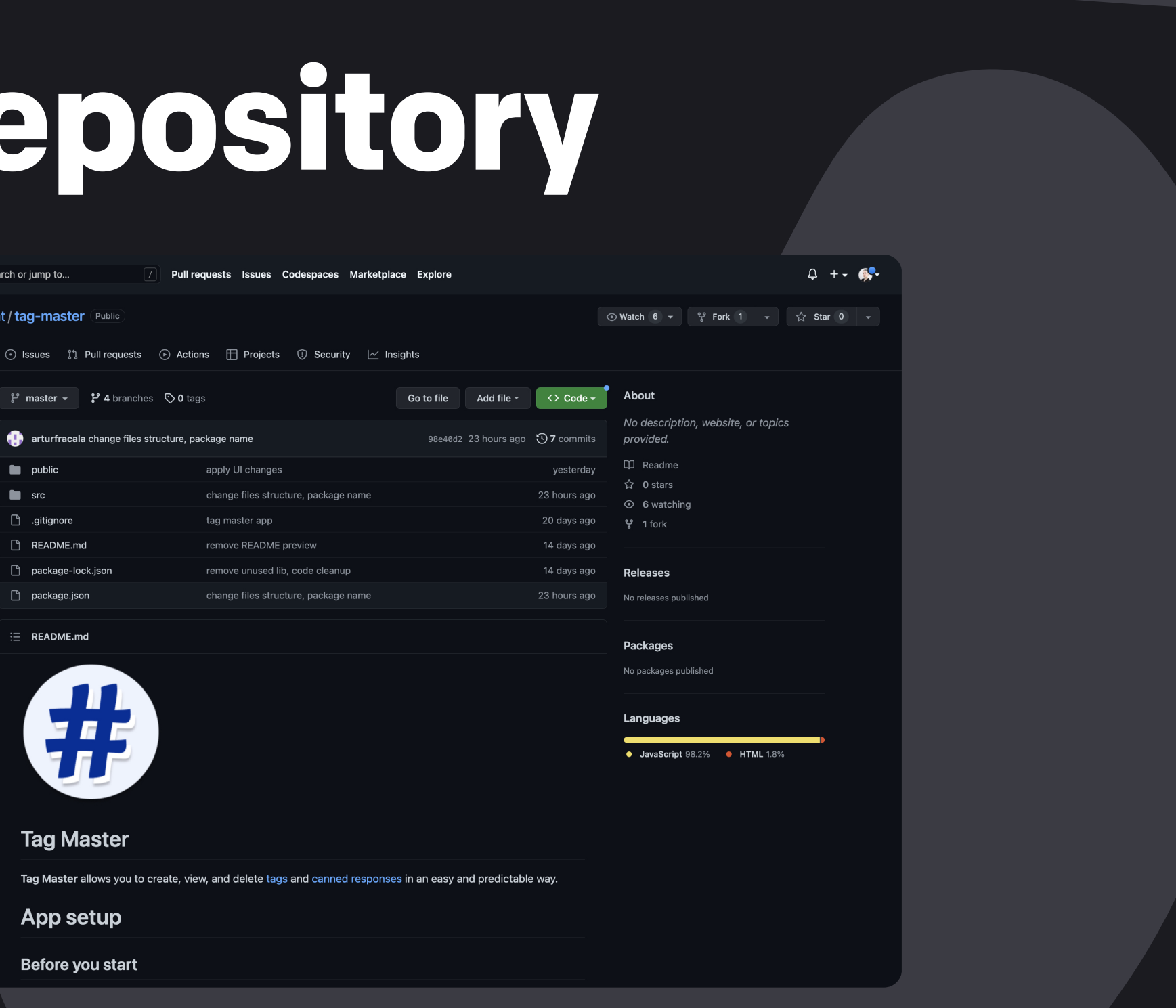

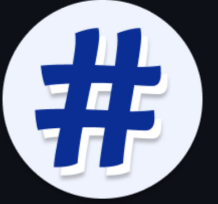

# External tools Coding

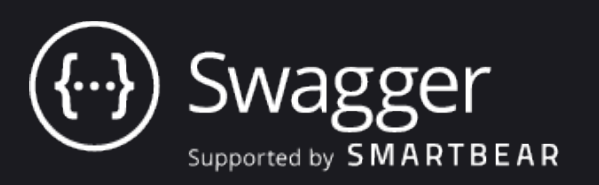

[Swagger](https://swagger.io/tools/swagger-ui/) tool will help you to create a cohesive strucutre for your application's code and give you a good overview of the project, so you can spot possible inconsistencies during the early planning stage.

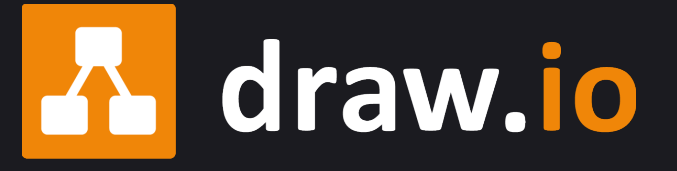

The Diagrams app is a great tool to **plan out your app's architecture** and figure out the relations between different datasets you're using in your application.

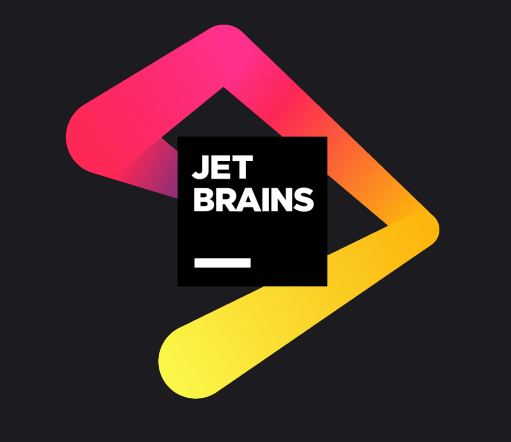

Using an IDE can really smooth out your work and increase your productivity. Werecommend the IDE by JetBrains the most, but you can select what suits your workflow the best!

# To-do list Lesson 1

### Download Visual Studio Code Install npm and node [Optional] Install Prettier extension Fetch the training repository

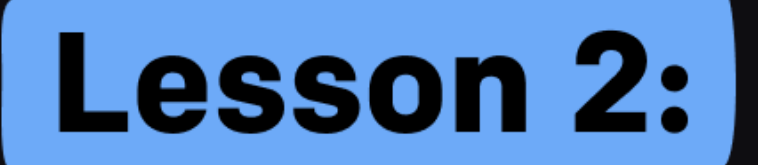

# LiveChat APIs in practice

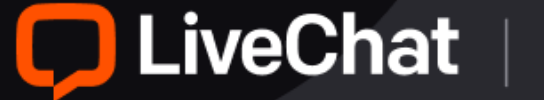

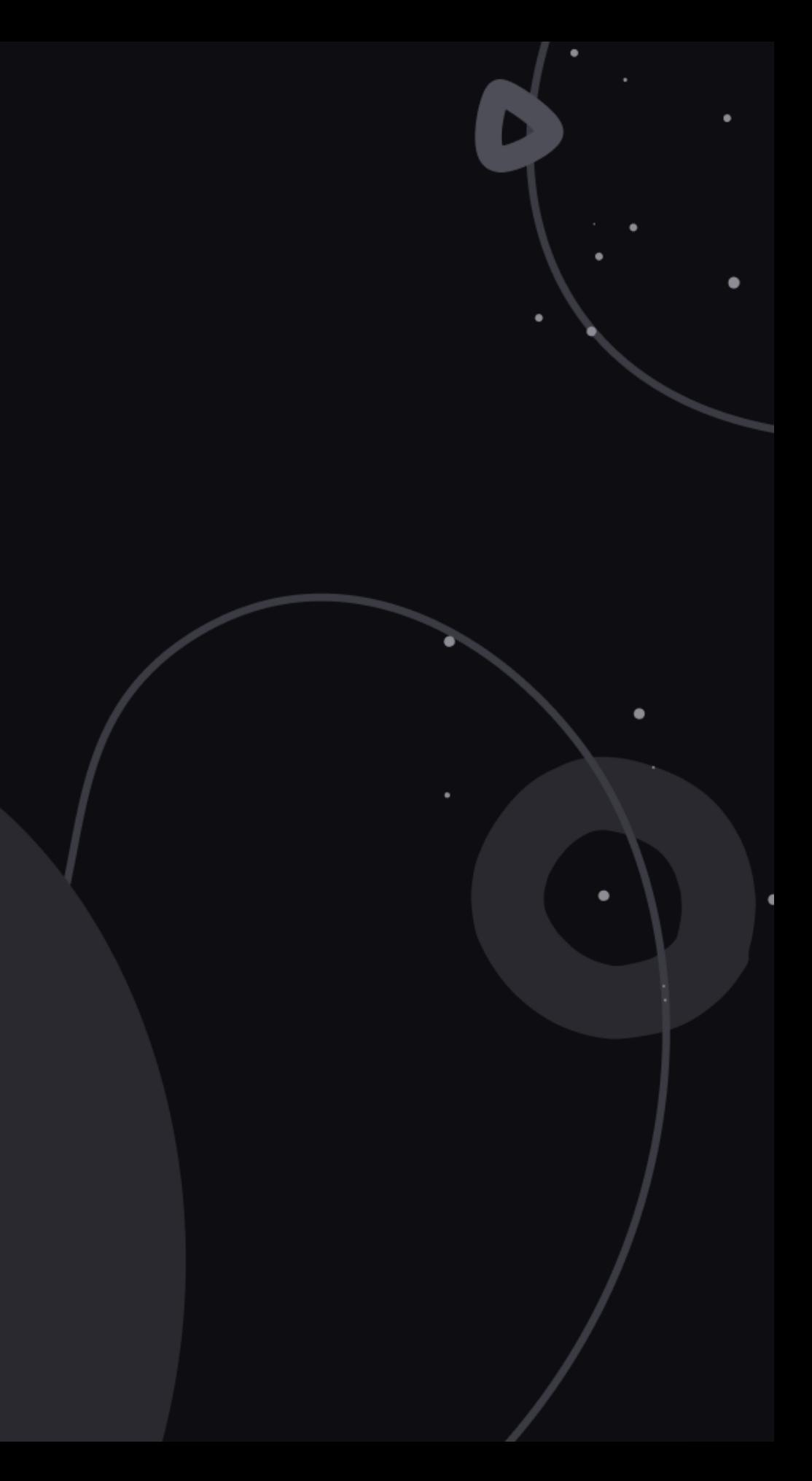

# Training app r

**Fetch the training** repository from the **LiveChat GitHub** account >

 $\boldsymbol{\Theta}$ 

 $\Box$  livec

 $\leftrightarrow$  Co

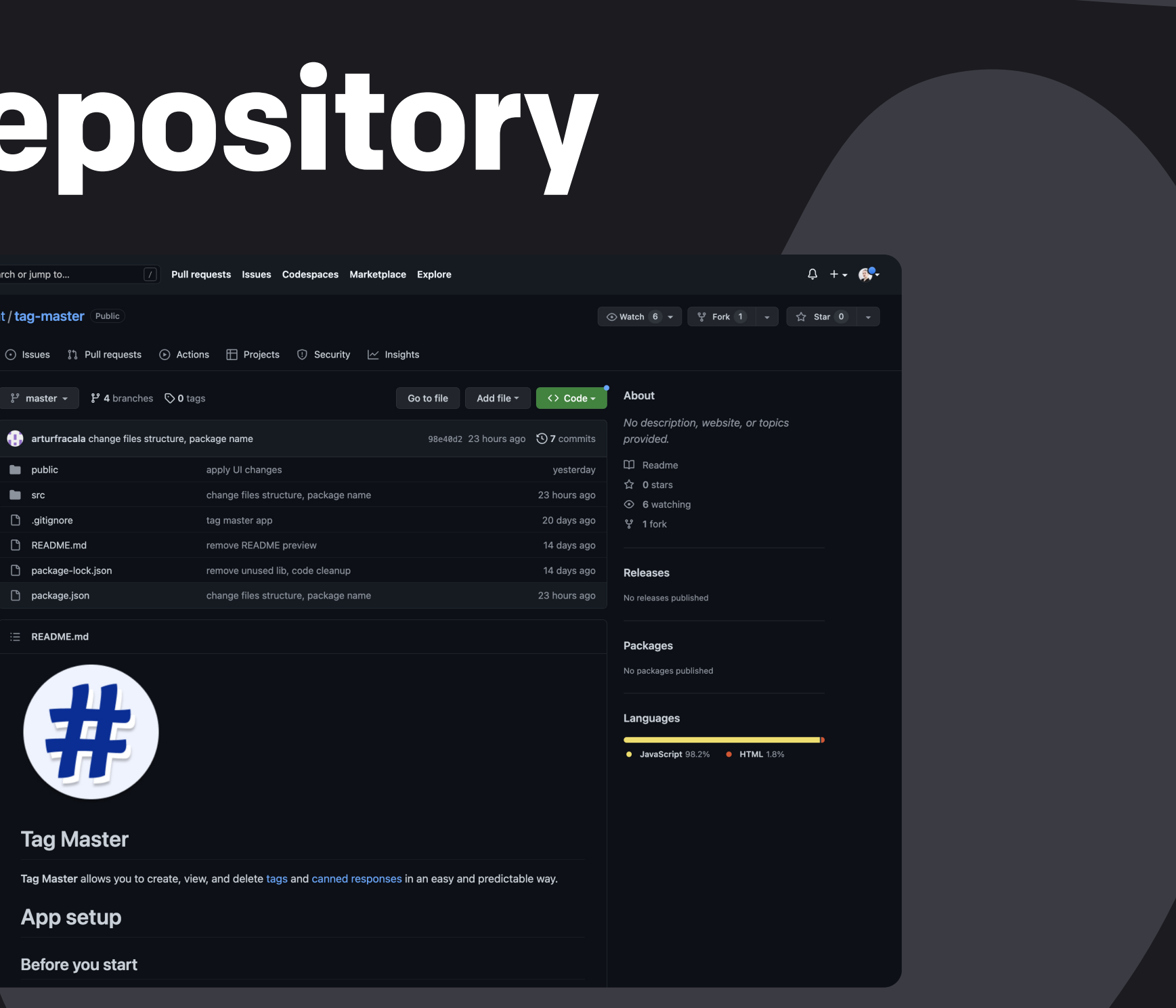

![](_page_7_Picture_7.jpeg)

![](_page_8_Picture_0.jpeg)

### Deploy your app. Netlify, Firebase, and Heroku

![](_page_8_Picture_2.jpeg)

![](_page_8_Picture_4.jpeg)

# Services used Lesson 3

![](_page_9_Picture_1.jpeg)

![](_page_9_Picture_2.jpeg)

# H HEROKU

![](_page_9_Picture_5.jpeg)

![](_page_10_Picture_0.jpeg)

# Excel at the app review

![](_page_10_Picture_2.jpeg)

![](_page_10_Picture_4.jpeg)

# External tools Graphics

### Open source **illustrations**

![](_page_11_Picture_1.jpeg)

Using open source illustrations will significantly enhance your graphics look and feel. Make sure to check out websites like Blush, [unDraw](https://undraw.co/), [Freepik](https://www.freepik.com/), [Ouch](https://icons8.com/illustrations), [DrawKit](https://www.drawkit.com/), [Humaaans](https://www.humaaans.com/), and [Absurd design](https://absurd.design/) to find something that suits you best.

BothFigma software and Figma Community are awesome resources to help you polish your application's design and prepare marketing graphics.

![](_page_11_Picture_7.jpeg)

Canva

[Canva](https://www.canva.com/) is a great design tool with a catalogue of templates you can use to create beautiful designs for your app's marketing pictures.

# External tools Copywriting

![](_page_12_Picture_1.jpeg)

[The Grammarly extension](https://app.grammarly.com/) proves to be very useful for finding various stylistic, punctuation, and grammar mistakes for your application's copy.

# Hemingway

[The Hemingway Editor](https://hemingwayapp.com/) can help you to find hard to read sentences and simplify your text's construction. It also helps to clear up copy mistakes.

# External tools Copywriting

### OneLook Thesaurus

[OneLook Reverse Dictionary and Thesaurus](https://www.onelook.com/reverse-dictionary) is a dictionary where you can easily find multiple synonyms to a phrase or idea you're struggling to find the right words for.

![](_page_13_Picture_3.jpeg)

**[Ludwig](https://ludwig.guru/) is a contextual word and sentences search bar** that allows you to verify whether the word you want to use is well matched with the context of your sentence.

# Internal tools

- · Marketplace templates >
- LiveChat Design System >
- UX and UI advice >

 $\bullet$ 

 $\bullet$ 

· App review copy guidelines >

![](_page_14_Picture_5.jpeg)

![](_page_14_Picture_6.jpeg)

 $\bigcirc$  Search

UNDATIONS

Colore

Typography

**Design Tips** 

**Ruttons** 

**Button Group** 

Inline notifications

 $\rightarrow$ 

### **Design Tips**

During the review process we tend to see a few recurring issues. Please check if your app design doesn't include any of the mentioned mistakes

**Responsiveness** 

temember that the solution you build for LiveChat should be responsive to the changes of the window size as much as that's possible in your particular case. Keep that in mind when coding and test your app on smaller screens before submitting it for review.

### Sign in with LiveChat

Think of the Sign in with LiveChat button as a connector between what you've created and what LiveChat offers. It's necessary to merge those two solutions so that from the user's perspective they seem like a single product

From the user's perspective, clicking this button is the first step in the process of allowing for the chosen app to have access to their data. It's mandatory to add this step in your application as it makes the connectio between LiveChat and your app intentional on the user's side. This way we give the user more control over the data they want to share

You can style this option in the same way you would style a typical Primary or condary button. However, if your app has a very specific style of its own, you can use the style of your application instead.

Design System

aduction

Alerts

Banne

Promo

Toast

 $Card$ 

Notification

Badge Badge

Button

Switch

Switch Progress ProgressBar

ProgressCircle FileUploadProgr

Button ButtonGroup

ToastWrap

### Introduction

Welcome to the LiveChat Design System – an open-source library of React components for building LiveChat products and<br>applications. It was originally created to help our teams work faster together, but it can be easily ada with the look and feel of LiveChat experience.

We created this Design System with several goals in min

- to document components, patterns, and design guidelines, all in one place
- to ensure consistency in our code and design, garacteries at in one place,<br>• to ensure consistency in our code and design,<br>• to standardize the visual language and experience of LiveChat products and apps
- to provide guidance on correct usage of the patterns
- + to streamline our design and development

How to use this?

We recommend that whi

Designers

Every component in LiveChat Design System includes a documentation, code, and working examples (you can play with the component examples and see what happens). By downloading the UI Kit (for Sketch) you have access to all of the componer in addition to the code provided on the site

Get Sketch library

### Developers

Our Design System was created for React development, and it's available in the u can use our hosted styles.css file to get look and feel of LiveChat app in your vanilla JS projet

Who can use this?

.<br>Chat **Design System** is open for anyone who wants to use it! It's very much a living and evolving do often as we continue to iterate and evolve it.

Generated with React Styleguidi

### $\Box$  LiveChat

### App review copy guidelines

This document is a guide for all developers who are currently writing a text copy<br>for their application. Here, you will find details and tips on how to approach each of the app's sections to make the most out of it. The app descin mpression for a customer - doing your best will pay o

![](_page_14_Figure_38.jpeg)